# **NEW. BUSINESS. NOW.**

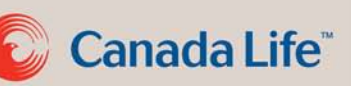

# Web application – Quick tips

The New Business Now web application is faster, easier and drives results. In just one visit it's possible to complete insurability, get an instant decision and accept initial premium payments by credit card and online banking.

## **Why use web application?**

- Do business anytime with web-based application, anywhere you use the Internet.
- Use a tablet or laptop to do business your way.
- Tailor personal preferences for communications and evidence ordering.
- Complete multiple policies, products, and insureds on a single application. ■ Web app allows up to six insureds, with a maximum of two adults
- Submit supporting documents and forms faster with electronic attachments.
- **E** Receive mobile-friendly email updates daily, weekly or both.

## **How to access the web application**

**When the New Business Now system is live:**

- 1. Sign in to Canada Life *RepNet™.*
- 2. From the left navigation panel select the link to **New Business Now insurance application** under **Online services**.

## **For more information**

**Go to the New Business Now insurance application Home page and select Search for:**

- Information on pending or in-progress cases for web or paper applications
- Saved web applications (Applications not submitted)
- PDFs for submitted web applications

#### **Review the Web application – New Business Now course which includes:**

- Detailed information outlining the key steps for completing the web app
- Video demonstrations
- **Highlights** and **How-to** support information to help complete the web app

Expedite your process with straight-through processing and behind-the-scenes automation. New Business Now allows you to use technology to your advantage with a web-based application, mobilefriendly updates and communication on the go. It's a better way to do business.

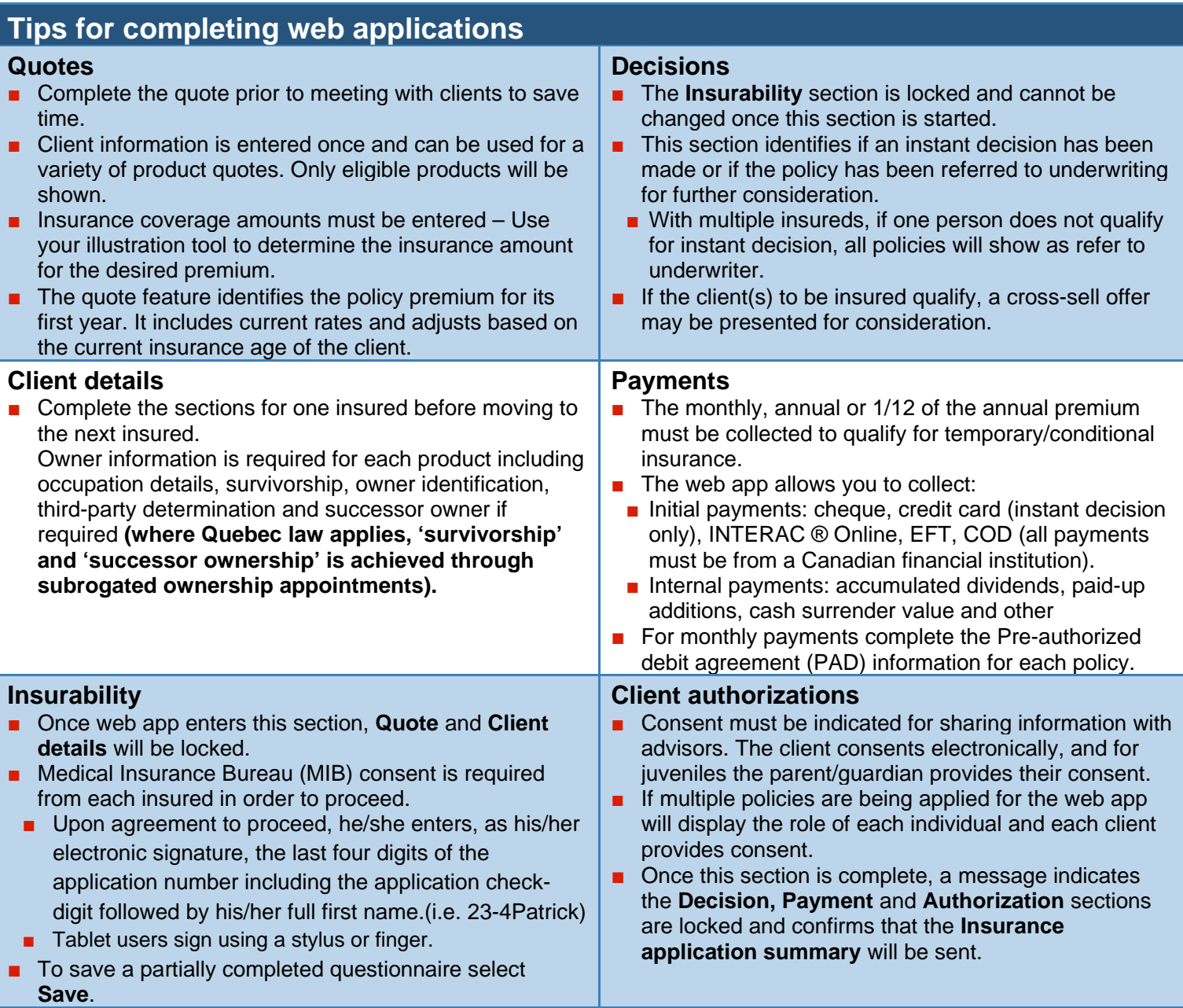

#### **Advisor report**

- To submit the application immediately, complete the Advisor report.
- If you choose to complete it later, the application will be saved and closed. All sections of the application are locked except the **Advisor report**.
- The **Even premium** box helps provide direction in the event of a rating.
- Use the **Relevant information** section for additional comments. Only use this field of the report when absolutely necessary, as inputting any text in this section will require manual handling for the application.
- Provide the email address for anyone not already identified in your **Preferences**, to allow them to receive daily and/or weekly emails.
- Underwriting requirements, including ordering medical evidence, are based on **Preferences**. Change these using the drop-down menus.
- If an attending physician's statement is required or if the application has been referred to underwriting, complete and submit a signed *Authorization form* (F20 BIL).
- Attach documents and forms as required to the web app before submitting. ■ Documents must be attached in a PDF or TIF format.
- Once submitted, on-screen confirmation indicates the application has been received.